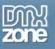

# Table of contents

| 2    |
|------|
| 3    |
| 7    |
| 7    |
| 8    |
| . 19 |
| . 27 |
| . 31 |
| . 37 |
| . 42 |
| . 45 |
| . 45 |
|      |

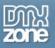

# About DMXzone Universal Form Validator ASP

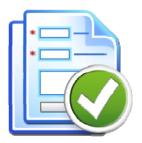

Add Super Powerful Validation to your forms in Dreamweaver with the Universal Universal Form Validator! The user input is validated both client as well as server side - so there is no escape! You can choose from many predefined validation rules, conditional validation and even Ajax style inline validation! The validation errors and hints can be displayed in great tooltips and input masking can be applied. All fully customizable to your layout and needs!

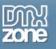

# **Features in Detail**

### **Validation Rules**

- Add client as well server side validation
- Rich set of validation rules, like e-mail address, url, date, numbers, ranges, credit cards and much more!
- Use inline Ajax validation so you can check if a field value exists or not in your database, before the form is submitted
- Customize error appearances set style for the message text, borders, error icon
- Choose from several error **reporting styles** inline, tooltip, before or after the form and in a container element of your choice.

| oser nume. | 0011112                              |
|------------|--------------------------------------|
| E-mali     | email@em                             |
| Password:  | Please enter a valid e-mail address. |

- Conditional validation so a validation is executed only when a specific condition is valid.
- Display standard localized or custom error messages

|   | User Name<br>Password<br>Retype Password |                 |    |
|---|------------------------------------------|-----------------|----|
|   | User Details                             |                 |    |
|   | First Name                               |                 |    |
| ] | Last Name                                |                 |    |
|   | Gender                                   | O Male O Female | 1  |
|   | Date of Birth                            | YYYY/MM/DD      | 12 |
|   | Email                                    |                 |    |

### Masking

- Apply masks to your input fields to provide an example input to users and limit the mistakes.
- Choose from a large number of predefined masks
- Create your own input masks

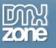

### Hinting

- Add **hints to your form fields**, so that when the user clicks on a field a tool tip with information about the field pops up.
- Customize hint appearance (text, hint box size, borders, background color) or choose a designer presets.

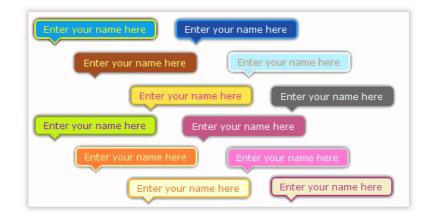

### **Dreamweaver Integration**

- All those rich validation options are well organized in a great looking Server Behavior dialog, so everything is clear and easy to use
- Full integration with the standard **Insert and Update Record Server behaviors**, so you can now finally validate your form data nicely before its being saved in your database
- **Point and click usage** just choose the fields you need to validate and all the code is automatically inserted for you you don't need to code anything!

|                                              |         | -    |                  |              | OTTTN \<br>Jation to You              | Alidato | or                       |        |       | OK<br>Cancel<br>Help |
|----------------------------------------------|---------|------|------------------|--------------|---------------------------------------|---------|--------------------------|--------|-------|----------------------|
| Main Va                                      | Idation | Inpu |                  | Tooltp Hints | Messages                              | About   |                          |        |       |                      |
| myForm.FirstName                             |         |      | myForm<br>myForm |              | Type<br>Number<br>Digits<br>Filetypes | Params  | Required<br>true<br>true | Condit | Condi |                      |
| myForm.shcheck<br>myForm.Abum<br>myForm.Year |         |      | - A Carl         |              | . seripes                             | 89.3×91 |                          |        |       |                      |

### • Fully translatable into many languages

Validation messages in your language! The validation messages are available in many languages; the validator automatically detects the user language and shows the message in the appropriate language.

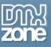

|              |                             | Super Powerful Validation to Your Forms!                             |   |
|--------------|-----------------------------|----------------------------------------------------------------------|---|
| Main         | Validation Inpu             | It Masks Tooltip Hints Messages About                                |   |
| alidation Fr | ror Messages                |                                                                      |   |
| dit Messag   |                             |                                                                      |   |
| Language:    |                             | Update Language File                                                 |   |
|              | Danish<br>German<br>English | e<br>ue does not match the value stored in the session.              | ~ |
|              | Spanish                     | in the session.                                                      |   |
|              | Finnish<br>French<br>Dutch  | enter alphanumeric characters only.<br>e characters {0} are allowed. |   |
|              | disallowedcond The d        | naracters {0} are not allowed.                                       | ~ |
| Message:     | The characters {0} are      | e not allowed.                                                       |   |

• Great integration in Dreamweaver as a Server Behavior

|                              | DATABASES                                       | BINDINGS                                      | SERVER I   | BEHAVIORS                                        |
|------------------------------|-------------------------------------------------|-----------------------------------------------|------------|--------------------------------------------------|
|                              | + Doc                                           | ument type:AS                                 | P VBScript |                                                  |
|                              | Recordset<br>Command                            |                                               |            | dmxval1)                                         |
|                              | Repeat Re<br>Recordset<br>Show Reg<br>Dynamic T | -<br>: Paging<br>ion                          |            | uest.form.logi<br>Request.forn<br>e, Request.for |
|                              | Go To Det<br>Go To Rel                          | ail Page<br>ated Page                         | 6          | al view                                          |
|                              | 5.3                                             | ecord                                         | •          | Size Ty<br>Fo<br>Fo<br>Fo<br>Fo<br>Fo            |
| Universal Form Validator ASP | DMXZone                                         |                                               | •          | Fo                                               |
| OMXzone Paginator ASP        | XSLT Tran                                       | sformation                                    |            | Fol                                              |
| Iniversal Data Exporter ASP  | New Serve                                       | er Behaviors<br>er Behavior<br>Server Behavio |            | Fol<br>Fol<br>Fol                                |

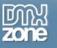

- No coding by hand whatsoever just click and use!
- **Preview in Dreamweaver design mode** so you can quickly see where the validation messages will be displayed

| Common                                                                                                    | - 1                   | a 🖸 🌡                                                                                                    |                                          | 🔳 · 🔞 · 🐧         |               | 3. 0.           | 🗈 - 🗊 🗐 I           | 38     |
|----------------------------------------------------------------------------------------------------|-----------------------|----------------------------------------------------------------------------------------------------|------------------------------------------|-------------------|---------------|-----------------|---------------------|--------|
| ndex.asp >                                                                                                    |                       |                                                                                                    |                                          |                   | Pa            | th: CilDocument | s and Settings\Tang | Desito |
| Source Code                                                                                                    | dmxValid              | dator.asp jque                                                                                              | ry.min.js jquer                          | y.inputHintBox.js | jquery.maske  | dinput-1.2.2.js | jquery.validate.min | ts de  |
| Code                                                                                                    | Spit                  | Design                                                                                                    | Live View 👻                              | Allercose         | Title: CSS Fo | orm             | 81. 6.              | C      |
|                                                                                                    | CHERCE CALL           |                                                                                                    | AND DESCRIPTION OF THE OWNER.            |                   |               |                 |                     |        |
| 1                                                                                                    |                       |                                                                                                    |                                          |                   |               |                 |                     |        |
|                                                                                                    |                       |                                                                                                    |                                          |                   |               |                 |                     |        |
|                                                                                                    | ogin D                | etails                                                                                                    |                                          |                   |               |                 |                     | 1      |
|                                                                                                    |                       |                                                                                                    |                                          |                   |               |                 | the password        | 1      |
| and                                                                                                    | usernar               | me (exact le                                                                                                | ingth of the                             | password or       | username      | :)              |                     |        |
|                                                                                                    |                       | Usemame                                                                                                    | (form.login                              | )                 |               |                 |                     |        |
|                                                                                                    |                       | Password                                                                                                    | (form.pass                               | Word              |               |                 |                     |        |
| En                                                                                                    | or Moces              | age for field                                                                                               |                                          | sage for field    | An mall a     | a should be be  | wo fields match     |        |
|                                                                                                    | ssword".              | ige for field                                                                                               | "password                                |                   | each oth      |                 | wo nelds matc       |        |
|                                                                                                    | Retype                | Password                                                                                                    | (form.pass                               | word2)            |               |                 |                     |        |
| En                                                                                                    |                       |                                                                                                    |                                          | sage for field    |               |                 |                     | 1      |
|                                                                                                    | ssword2               |                                                                                                    | "password                                |                   | **********    | Details         |                     | 1      |
| N/al                                                                                                    | , con cha             | di the leng                                                                                                 | th of a tout                             | antarad in th     |               |                 | deservatore are     |        |
|                                                                                                    | wed.                  | tok une leng                                                                                                | ut of a text                             | entered in tr     | e text are    | a - nere su     | characters are      |        |
|                                                                                                    |                       | Βία                                                                                                    | {form.bio}                               |                   |               | ~               |                     |        |
|                                                                                                    |                       | DIG                                                                                                    | C. C. C. C. C. C. C. C. C. C. C. C. C. C |                   |               | ×               |                     |        |
| Che                                                                                                    | ecking th             | e Country r                                                                                                 | nay set ano                              | ther field to a   | predefine     | d state,        |                     | 1      |
| 1                                                                                                    |                       | Country                                                                                                    | Netherlands                              |                   |               |                 |                     |        |
|                                                                                                    |                       | Car                                                                                                    | Mercedes                                 |                   |               |                 |                     |        |
| 1                                                                                                    |                       |                                                                                                    |                                          |                   |               |                 |                     |        |
|                                                                                                    |                       | Agreement                                                                                                   |                                          |                   |               |                 | 1000 C              | 1      |
| 1                                                                                                    | n#form1> <            | fieldset> <legen< td=""><td>d&gt;</td><td></td><td></td><td>1</td><td>t 👌 🔍 100%</td><td>× 88</td></legen<> | d>                                       |                   |               | 1               | t 👌 🔍 100%          | × 88   |
| the state of the state of the s | s 1                   |                                                                                                    |                                          |                   |               |                 |                     | _      |
| ROPERTIE                                                                                                    | and the second second | None                                                                                                    | Class                                    | None              | - B /         | IN 18 18 1      | E Title             |        |
| the state of the state of the s | Format<br>ID          | None<br>None                                                                                                | Class     Link                           | None              | • B I         |                 | Target              |        |

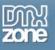

# Before you begin

Make sure to setup your site in Dreamweaver first before creating a page. If you don't know how to do that please <u>read this</u>.

# Installing the extension

Read the tutorial at <a href="http://www.dmxzone.com/ShowDetail.asp?NewsId=4671">http://www.dmxzone.com/ShowDetail.asp?NewsId=4671</a>

Login, download the product, and look up your serial at <a href="http://www.dmxzone.com/myZone.asp?Section=purchases">http://www.dmxzone.com/myZone.asp?Section=purchases</a>

Get the latest extension manager from Adobe at <u>http://www.adobe.com/exchange/em\_download/</u>

Open the .mxp file (the extension manager should start-up) and install the extension.

If you experience problems please read the FAQ at <u>http://www.dmxzone.com/index.asp?TypeId=7&CatId=687</u> before contacting support.

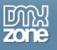

# The Basics: Checkout Form Validation with the DMXzone Universal Form Validator

### Introduction

In this tutorial we will show you how to add form validation to your simple Checkout form using the DMXzone Universal Form Validator ASP, allowing your users to get immediate feedback on their entries.

### How to do it

1. **Define your site in Dreamweaver and Create a new page** Create a ASP page and Define your site in Dreamweaver. You can read more about this <u>HERE</u>.

You should make a page that can be uploaded to your ASP server.

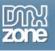

### 2. Create your Form

We have created a simple form that looks like this in Dreamweaver:

|                       |                                        | 🛒 Checkout |
|-----------------------|----------------------------------------|------------|
| Billing Information   |                                        |            |
| First Name *          | {form.first_name}                      |            |
| Last Name *           | {form.last_name}                       |            |
| Address *             | {form.address}                         |            |
| Zip Code *            | {form.zip_code}                        |            |
| [City*]               | {form.city}                            |            |
| Credit Card Informat  | ion (required)<br>{form.CCNo}<br>Month | - •        |
| Additional Informatio | n                                      |            |
| Contact Email         | {form.contactEmail}                    |            |
| Special Notes;        | {form.notes}                           |            |
| Send Secure Form >>   |                                        |            |

#### 3. Insert the Server Behavior

Find the DMXzone Universal Form Validator ASP Server Behavior under the Server Behaviors tab.

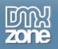

|                              | DATABASES BINDINGS SERV     Document type:ASP VBSc                                              | YER BEHAVIORS                                   |
|------------------------------|-------------------------------------------------------------------------------------------------|-------------------------------------------------|
|                              | Recordset (Query)<br>Command                                                                    | dmxval1)                                        |
|                              | Repeat Region<br>Recordset Paging<br>Show Region<br>Dynamic Text                                | uest.form.log<br>, Request.for<br>e, Request.fo |
|                              | Go To Detail Page<br>Go To Related Page                                                         | cal view                                        |
|                              | Insert Record<br>Update Record<br>Delete Record<br>Dynamic Form Elements<br>User Authentication | Size T<br>Fo<br>Fo<br>Fo<br>Fo<br>Fo<br>Fo      |
| Universal Form Validator ASP | DMXZone                                                                                         | P Fo                                            |
| DMXzone Paginator ASP        | XSLT Transformation                                                                             | Fo                                              |
| Iniversal Data Exporter ASP  | Edit Server Behaviors<br>New Server Behavior                                                    | Fo                                              |
|                              | Get More Server Behaviors                                                                       | F                                               |

Note: Server Behaviors generate server code (ASP/PHP) and are executed on the server side, while Regular Behaviors are just JavaScript functions executed on the client side.

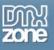

4. A new popup with the DMXzone Universal Form Validator ASP server behavior interface appears:

| Universal Form Va                  | lidator ASP                                                                                                    | X                    |
|------------------------------------|----------------------------------------------------------------------------------------------------|----------------------|
| Main Va                            | Universal Form Validator         Add Super Powerful Validation to Your Forms!         alidation         Input Masks         Tooltip Hints         Messages | OK<br>Cancel<br>Help |
| Name:                              | dmxval1 Path type: 💽 Relative 🔘 Absolute                                                                                                    |                      |
| Validation                         |                                                                                                    |                      |
| When to validate                   |                                                                                                    |                      |
| On Field Change:<br>Form Styling   | On Form Submit: 🔽                                                                                                    |                      |
| Element Focus Style                |                                                                                                    |                      |
| Styling:                           | Specify Style     Use CSS Class:                                                                                                    |                      |
| Border Style:                      | Solid  Border Color:  \$\vert\$436393D Size: 1                                                                                                    |                      |
| Bg Color:<br>Element Valid Style   | #36393D Text Color: 🜉 #36393D                                                                                                    |                      |
|                                    | ⊙ Specify Style O Use CSS Class:                                                                                                    |                      |
| Border Style:                      | Solid Border Color: 💻 #36393D Size: 1                                                                                                    |                      |
| Bg Color:<br>Element Invalid Style | #36393D Text Color: 📑 #36393D                                                                                                    |                      |
|                                    | Specify Style     O Use CS5 Class:                                                                                                    |                      |
| Border Style:                      |                                                                                                    |                      |
| Bg Color:                          |                                                                                                    |                      |
| Context Help                       |                                                                                                    |                      |
| <b>②</b>                           |                                                                                                    |                      |
|                                    |                                                                                                    |                      |
|                                    |                                                                                                    |                      |
|                                    |                                                                                                    | 1                    |

5. Main Settings

Here at the **Main** tab, under **General** you have to select a name for the Validator's instance in the **Name** field.

|     | Main  | Validation  | Input Masks | Tooltip Hints | Messages | About       |                   |
|-----|-------|-------------|-------------|---------------|----------|-------------|-------------------|
| Gen | neral |             |             |               |          |             |                   |
|     | Na    | ame: dmxval | 1           |               | Pat      | h type: 💽 p | elative 🔾 Absolut |

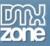

Under "Validation" select when you want to validate the field: On Field Change or On Form Submit. You can also choose both if you wish. Validating On Field Change will activate the validation when something is entered in the field and On Form Submit will validate the field when the form is submitted.

| Validation         |                   |
|--------------------|-------------------|
| When to validate   |                   |
| On Field Change: 🔽 | On Form Submit: 🔽 |

### 6. Form Styling

Here you have two options. You can style the look of your field by using all the settings provided or you can attach your own CSS. For this tutorial we will use the styling available from the dialog. Form Styling

| Element Focus Style   |                 |        |                  |            |         |
|-----------------------|-----------------|--------|------------------|------------|---------|
| Styling:              | 🔘 Specify Style |        | 💽 Use CSS Class: | focusStyle |         |
| Border Style:         | Solid           | $\sim$ | Border Color:    | #990033    | Size: 1 |
| Bg Color:             |                 |        | Text Color:      | #000000    |         |
| Element Valid Style   |                 |        |                  |            |         |
| Styling:              | 🔘 Specify Style |        | 💽 Use CSS Class: | validStyle |         |
| Border Style:         | Groove          | ~      | Border Color:    | #00FF00    | Size: 2 |
| Bg Color:             | #FFFFFF         |        | Text Color:      | #000000    |         |
| Element Invalid Style |                 |        |                  |            |         |
| Styling:              | 🔘 Specify Style |        | 💽 Use CSS Class: | errorStyle |         |
| Border Style:         | Groove          | ~      | Border Color:    | #FF0000    | Size: 2 |
| Bg Color:             | #FFFFFF         |        | Text Color:      | #000000    |         |

The **Element Focus Style** pertains to the style of the field before when the user "Focuses" (clicks) on it. The **Element Valid Style** pertains to the style of the field after validation when the entered information is valid

The **Element Invalid Style** pertains to the style of the field after validation when the entered information is invalid.

Here are the settings we have chosen:

#### 7. Validation

At the **Validation** tab, you will see all your fields' IDs, prefixed with the form's ID, which are recognized by the Universal Form Validator under **Form Fields** no matter how many forms you have defined on the page.

| Add<br>Main Validation Inp                                                                                                    | Super Powerful Validation to Your Forms!        | Cancel<br>Help |
|----------------------------------------------------------------------------------------------------|-------------------------------------------------|----------------|
| Form Fields                                                                                                    | /alidation Rules                                |                |
| form1.first_name         form1.last_name         form1.address         form1.zip_code         form1.city         form1.CCNo         form1.contactEmail         form1.notes | Form ID Control Name Type Param                 | ns Required    |
|                                                                                                    | Validation Rule                                 |                |
|                                                                                                    | Rule: All Formats 💽 Required: [                 |                |
|                                                                                                    | Use Custom Error Message                        |                |
|                                                                                                    | Message:                                        |                |
|                                                                                                    | Conditional                                     |                |
|                                                                                                    | If Element: form1.first_name value:             |                |
|                                                                                                    | Action: None 🗸 Container: fi                    | ieldset0       |
|                                                                                                    | Effect: Plain Show / Hide 💙 Speed: N            | lormal         |
| Context Help                                                                                                    |                                                 |                |
| No specific validation on input fo                                                                                                    | nat, use this for making a field required only. |                |

Select the field you want to validate and add it with the arrow.

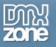

|                                                                                                    | 3          | Contraction of the second second |                       | OTTO V<br>lation to Your | alidator |                  |
|----------------------------------------------------------------------------------------------------|------------|----------------------------------|-----------------------|--------------------------|----------|------------------|
| Main<br>Form Fields                                                                                                    | Validation | Input Masks<br>Validati          | Tooltip Hints         | Messages                 | About    |                  |
| form1.first_nam<br>form1.last_nam<br>form1.address<br>form1.zip_code<br>form1.city<br>form1.CCNo<br>form1.contactEr<br>form1.notes | 1          | 2<br>form1                       | Control f<br>contactE |                          | Params   | Required<br>true |

It now appears under Validation Rules. Here we can do several things.

We set the  $\ensuremath{\textit{Validation Rule}}$  .

In the **Rule** field you can choose how to validate the entered information. We leave it at 'All Formats' for this field. The **Required** checkbox should be checked to specify that the field should be filled out. You have a wide range of choices here. To learn more about each one refer to the **Reference:** Validation chapter.

Choose your *form1.first\_name* field from the list of **Form Fields**. Press the arrow to add it to the **Validation Rules** box and then do the same for all the others. Select *form1.first\_name* and make sure the **Required** checkbox is marked.

|                            | Main                                                                                                    | Validation | Inpu | it Masks | Tooltip Hints                                                    | Messages                                          | About                                |                   |                                        |  |
|----------------------------|----------------------------------------------------------------------------------------------------|------------|------|----------|------------------------------------------------------------------|---------------------------------------------------|--------------------------------------|-------------------|----------------------------------------|--|
| Fo                         | rm Fields                                                                                                    |            |      | Validati | on Rules                                                         |                                                   |                                      |                   |                                        |  |
| fo<br>fo<br>fo<br>fo<br>fo | orm1.first_name<br>orm1.last_name<br>orm1.address<br>orm1.zip_code<br>orm1.city<br>orm1.cCNo<br>orm1.contactEm<br>orm1.notes |            | ▶ ◀  |          | Control I<br>first_nam<br>address<br>zip_code<br>city<br>on Rule | ne All Forn<br>All Forn<br>: All Forn<br>All Forn | nats<br>nats<br>nats<br>nats<br>nats | Params<br>ired: 🔽 | Requir<br>true<br>true<br>true<br>true |  |
|                            |                                                                                                    |            |      |          |                                                                  |                                                   |                                      |                   |                                        |  |

Repeat this process for all the other fields except form1.CCNo and form1.contactEmail

Now select *form1. CCNo* and go to **Rules**. Select 'CreditCard' and you will get an additional field for **Card Type**.

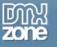

#### Validation Rules

| Form ID      | Control Name                                     | Туре                | 1        | Params        | Requirec 木 |
|--------------|--------------------------------------------------|---------------------|----------|---------------|------------|
| form1        | address                                          | All Formats         |          |               | true       |
| form1        | zip_code                                         | All Formats         |          |               | true 📃     |
| form1        | city                                             | All Formats         |          |               | true 📒     |
| form1        | CCNo                                             | Visa                |          |               | true       |
| form1        | contactEmail                                     | Email               |          |               | brue 🗡     |
| Validation R | ule                                              |                     |          |               |            |
| Rule:        | Creditcard                                       | ~                   | Requir   | ed: 🔽         |            |
| Card Type:   | All Formats<br>Remote<br>Exists In Data<br>Email | base                |          |               |            |
| Use Cu       | URL<br>Date<br>Date(ISO)                         |                     |          |               |            |
| Message:     | Number<br>Digits<br>Creditcard                   |                     |          |               |            |
| Conditio     | Maximum leng<br>Minimum lengt<br>Length Range    | :h                  |          |               |            |
| If Element:  | Maximum (nur<br>Minimum (num                     | nerical)<br>erical) | has Valu | Je:           |            |
| Action:      | icqual to                                        | rical)              | Contain  | er: fieldset0 | ~          |
| Effect:      | Filetypes                                        |                     | Spee     | ed: Normal    | ~          |

Here we choose 'Visa' to require the user to put in only a Visa Credit Card number. Make sure the **Required** checkbox is marked.

#### Validation Rules

| Form ID      | Control Name       | Туре        | Params      | Requirec 🔺 |
|--------------|--------------------|-------------|-------------|------------|
| form1        | address            | All Formats |             | true       |
| form1        | zip_code           | All Formats |             | true       |
| form1        | city               | All Formats |             | true       |
| form1        | CCNo               | Creditcard  | mastercard  | true       |
| form1        | contactEmail       | All Formats |             | true 💌     |
| <            |                    | 1111        |             |            |
| Validation R | ule                |             |             |            |
| Rule:        | Creditcard         | ~           | Required: 🔽 |            |
| Card Type:   | Mastercard<br>Visa | ▲<br>▼      |             |            |

Now select *form1.contactEmail* and go to **Rules**. Select 'Email' and make sure the **Required** checkbox is marked.

|   | Form ID      | Control Name                                  | Туре                |         | Para | ams       | Required | ^        |
|---|--------------|-----------------------------------------------|---------------------|---------|------|-----------|----------|----------|
|   | form1        | zip_code                                      | All Formats         |         |      |           | true     |          |
|   | form1        | city                                          | All Formats         |         |      |           | true     | -        |
|   | form1        | CCNo                                          | All Formats         |         |      |           | true     |          |
| 1 | form1        | contactEmail                                  | Email               |         |      |           | true     |          |
|   |              |                                               |                     |         |      |           |          | <b>×</b> |
|   | <            |                                               |                     |         |      | ļ         | >        |          |
|   | Validation R | ule                                           |                     |         |      |           |          |          |
|   | Rule:        | Email                                         | *                   | Requi   | red: | <b>V</b>  |          |          |
|   | 2            | All Formats<br>Remote<br>Exists In Data       | base                |         |      |           |          |          |
|   | 2            | Email                                         |                     |         |      |           |          |          |
|   | Use Cus      | URL<br>Date<br>Date(ISO)<br>Number            |                     |         |      |           |          |          |
|   | Message:     | Digits<br>Creditcard                          |                     |         |      |           |          |          |
|   | Conditio     | Maximum leng<br>Minimum lengt<br>Length Range | h                   |         |      |           |          |          |
|   | If Element:  | Maximum (nun<br>Minimum (num                  | nerical)<br>erical) | has Va  | lue: |           |          | ]        |
|   | Action:      | Range (numer<br>Equal To<br>Filetypes         | ical)               | Contair |      | fieldset0 | ~        |          |
|   | Efforts      | n iecypes                                     |                     | Sec     | od.  | Normal    | 1.1      |          |

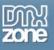

8. Your result should look like this in Dreamweaver:

| Code 🚰 Split 📴 Desi                                                                                          | gn 📝 Live View 🔻                                                            | Live Code | Title: ValidatorASP Dem | • |
|----------------------------------------------------------------------------------------------------|-----------------------------------------------------------------------------|-----------|-------------------------|---|
|                                                                                                    |                                                                             |           | Checkout                |   |
| Billing Information                                                                                          |                                                                             |           |                         |   |
|                                                                                                    |                                                                             |           |                         |   |
| First Name *                                                                                                 | {form.first_name}                                                           |           |                         |   |
| Error Message for<br>field "first_name".                                                                     |                                                                             |           |                         |   |
| Last Name *                                                                                                  | {form.last_name}                                                            |           |                         |   |
| Error Message for                                                                                            | (101111111)                                                                 |           |                         |   |
| field "last_name".                                                                                           |                                                                             |           |                         |   |
| Address *                                                                                                    | {form.address}                                                              |           |                         |   |
| Error Message for<br>field "address".                                                                        |                                                                             |           |                         |   |
| Zip Code *                                                                                                   | {form.zip_code}                                                             |           |                         |   |
| Error Message for<br>field "zip_code".                                                                       |                                                                             | '         |                         |   |
| City*                                                                                                    | {form.city}                                                                 |           |                         |   |
| Error Message for<br>field "city".                                                                           |                                                                             |           |                         |   |
| Credit Card Informat                                                                                         | ion (required)                                                              |           |                         |   |
| Credit Card Number;                                                                                          | {form.CCNo}                                                                 |           |                         |   |
| Error Message for<br>field "CCNo".                                                                           |                                                                             |           |                         |   |
| Expiry Date;                                                                                                 | Month                                                                       | ▼ /Year   | •                       |   |
| Additional Informatio                                                                                        | n                                                                           |           |                         |   |
| Contact Email;                                                                                               | {form.contactEmail}                                                         |           |                         |   |
| <pre>Error Message for <br/><body> <fieldset#fieldset0> <fo< pre=""></fo<></fieldset#fieldset0></body></pre> | rm#form1> <fieldset> <!--</td--><td>n&gt;</td><td></td><td></td></fieldset> | n>        |                         |   |

and like this in your browser:

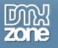

| — 🛒 Chec              | kout                                    |  |
|-----------------------|-----------------------------------------|--|
| Billing Information   |                                         |  |
| First Name *          |                                         |  |
| Last Name *           |                                         |  |
| Address *             | 5                                       |  |
| Zip Code *            |                                         |  |
| City*                 |                                         |  |
|                       |                                         |  |
| Credit Card Informa   | tion (required)                         |  |
|                       |                                         |  |
| Credit Card Number:   | 46546                                   |  |
|                       | Please enter a valid                    |  |
|                       | VISA card number.                       |  |
| Expiry Date:          | -Month- Year-Y                          |  |
|                       |                                         |  |
| Additional Informatio | on                                      |  |
|                       |                                         |  |
| Contact Email:        | thisisnotanemail                        |  |
|                       | Please enter a valid<br>e-mail address. |  |
| Special Notes:        |                                         |  |
|                       |                                         |  |
|                       |                                         |  |
|                       |                                         |  |
| Send Secure Form >>   |                                         |  |
|                       |                                         |  |

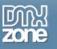

# Advanced: Registration Form Validation with the DMXzone Universal Form Validator

### Introduction

In this tutorial we will show you how to add form validation to your Registration form using the DMXzone Universal Form Validator ASP, allowing your users to get immediate feedback on their entries.

### How to do it

1. Create your Form

Create your form or insert a form you have prepared beforehand into your ASP page. Make sure you have a Name for each field and an ID for each form you want to use the validator for since this will be very important when you start to attach different validation options to each field.

| Dw File Edit View Insert Modify Format Commands Site Window Help 🛛 🖬 🕶 🖧 🕶                                                                                                    |           |
|----------------------------------------------------------------------------------------------------|-----------|
| Common 🕶 🛛 🔌 🚟 🗮 🗉 💶 🛛 🧔 🖬 🔛 😳 🖓 - 🗇 - 🖺 - 🐺 🜉 🚟                                                                                                    | <b>22</b> |
| index.asp* × Path: C:\Documents and Settings\Tanq\Desk                                                                                                    | top\D     |
| Source Code) jquery.min.js jquery.inputHintBox.js jquery.maskedinput-1.2.2.js jquery.validate.min.js dmx.jquery.validate                                                                                                    | .js       |
| 💽 Code 🚔 Split 📴 Design 📝 Live View 👻 🐼 Live Code 🛛 Title: CSS Form 🛛 🕀 🌚 🖉                                                                                                    | i         |
| Login Details         You can have simple users Login validation acording to your rules for the password and username (exact length of the password or username)         Username         Password         Password         As well as check if two fields match each other.         Retype Password |           |

#### 2. Insert the Server Behavior

Find the DMXzone Universal Form Validator ASP Server Behavior under the Server Behaviors tab.

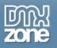

|                              | + Document type:ASP VBSci<br>Recordset (Query)<br>Command                                       | dm×val1)                                                                         |
|------------------------------|-------------------------------------------------------------------------------------------------|----------------------------------------------------------------------------------|
|                              | Repeat Region<br>Recordset Paging<br>Show Region<br>Dynamic Text                                | <ul> <li>uest.form.log</li> <li>, Request.form</li> <li>e, Request.fo</li> </ul> |
|                              | Go To Detail Page<br>Go To Related Page                                                         | cal view                                                                         |
|                              | Insert Record<br>Update Record<br>Delete Record<br>Dynamic Form Elements<br>User Authentication | <b>Size Ty</b><br>Fo<br>Fo<br>Fo<br>Fo                                           |
| Universal Form Validator ASP | DMXZone                                                                                         | E Fo                                                                             |
| MXzone Paginator ASP         | XSLT Transformation                                                                             | Fo                                                                               |
| iversal Data Exporter ASP    | Edit Server Behaviors<br>New Server Behavior                                                    | Fo                                                                               |
| 0                            | Get More Server Behaviors                                                                       | Fo                                                                               |

Note: Server Behaviors generate server code (ASP/PHP) and are executed on the server side, while Regular Behaviors are just JavaScript functions executed on the client side.

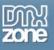

3. A new popup with the DMXzone Universal Form Validator ASP server behavior interface appears:

| Universal Form Val             | dator ASP                                                                                                    |                                | <b>X</b>             |
|--------------------------------|----------------------------------------------------------------------------------------------------|--------------------------------|----------------------|
|                                | Universal For           Add Super Powerful Validation           dation         Input Masks         Tooltip Hints         M |                                | OK<br>Cancel<br>Help |
| General                        |                                                                                                    |                                |                      |
| Name:                          | dmxval1                                                                                                    | Path type: 💽 Relative 🔘 Absolu | ite                  |
| Validation<br>When to validate |                                                                                                    |                                |                      |
| On Field Change:               | ~                                                                                                    | On Form Submit: 🔽              |                      |
| Form Styling                   |                                                                                                    |                                |                      |
| Element Focus Style            |                                                                                                    |                                |                      |
| Styling:                       | 💽 Specify Style                                                                                                    | Use CSS Class:                 |                      |
| Border Style:                  | Solid                                                                                                    | Border Color: 📕 #36393D Size   | : 1                  |
| Bg Color:                      | #36393D                                                                                                    | Text Color: 📕 #36393D          |                      |
| Element Valid Style            |                                                                                                    |                                |                      |
| Styling:                       | Specify Style                                                                                                    | Use CSS Class:                 |                      |
| Border Style:                  | Solid 💙                                                                                                    | Border Color: 🜉 #36393D Size   | : 1                  |
| Bg Color:                      | #36393D                                                                                                    | Text Color: 📕 #36393D          |                      |
| Element Invalid Style          |                                                                                                    |                                |                      |
| Styling:                       | 💽 Specify Style                                                                                                    | Use CSS Class:                 |                      |
| Border Style:                  | Solid                                                                                                    | Border Color: 💻 #36393D Size:  | 1                    |
| Bg Color:                      | #36393D                                                                                                    | Text Color: 💻 #36393D          |                      |
| Context Help                   |                                                                                                    |                                |                      |
| 0                              |                                                                                                    |                                |                      |
|                                |                                                                                                    |                                |                      |
|                                |                                                                                                    |                                |                      |
|                                |                                                                                                    |                                |                      |
|                                |                                                                                                    |                                | 5                    |

4. Main Settings

Here at the **Main** tab, under **General** you have to select a name for the Validator's instance in the **Name** field.

|               | Main | Validation | Input Masks | Tooltip Hints | Messages | About       |                    |
|---------------|------|------------|-------------|---------------|----------|-------------|--------------------|
| Gen           | eral |            |             |               |          |             |                    |
| Name: dmxval1 |      |            |             |               | Pat      | h type: 💽 R | elative 🔘 Absolute |

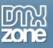

Under "Validation" select when you want to validate the field: On Field Change or On Form Submit. You can also choose both if you wish. Validating On Field Change will activate the validation when something is entered in the field and On Form Submit will validate the field when the form is submitted.

Note: the form will always be checked server side after submitting

| *diludululi        |                   |
|--------------------|-------------------|
| When to validate   |                   |
| On Field Change: 🗹 | On Form Submit: 🔽 |

### 5. Form Styling

Here you have two options. You can style the look of your field by using all the settings provided or you can attach your own CSS. For this tutorial we will use the styling available from the dialog. Form Styling

| Element Focus Style   |                 |   |                  |         |         |
|-----------------------|-----------------|---|------------------|---------|---------|
| Styling:              | 💽 Specify Style |   | O Use CSS Class: |         |         |
| Border Style:         | Solid           | ~ | Border Color:    | #36393D | Size: 1 |
| Bg Color:             | #36393D         |   | Text Color:      | #36393D |         |
| Element Valid Style   |                 |   |                  |         |         |
| Styling:              | 💽 Specify Style |   | O Use CSS Class: |         |         |
| Border Style:         | Solid           | ~ | Border Color:    | #36393D | Size: 1 |
|                       | #36393D         |   | Text Color:      | #36393D |         |
| Element Invalid Style |                 |   |                  |         |         |
| Styling:              | 💽 Specify Style |   | 🔘 Use CSS Class: |         |         |
| Border Style:         | Solid           | ~ | Border Color:    | #36393D | Size: 1 |
| Bg Color:             | #36393D         |   | Text Color:      | #36393D |         |

The **Element Focus Style** pertains to the style of the field before when the user "Focuses" (clicks) on it. The **Element Valid Style** pertains to the style of the field after validation when the entered information is valid

The **Element Invalid Style** pertains to the style of the field after validation when the entered information is invalid.

Here are the settings we have chosen:

#### 6. Validation

At the **Validation** tab, you will see all your fields' IDs, prefixed with the form's ID, which are recognized by the Universal Form Validator under **Form Fields** no matter how many forms you have defined on the page.

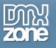

| Universal Form Validator ASP                                                                                                    |                                                                                                    | ×                    |
|----------------------------------------------------------------------------------------------------|----------------------------------------------------------------------------------------------------|----------------------|
| Add<br>Main Validation Inpu                                                                                                    | It Masks Tooltip Hints Messages About                                                                  | OK<br>Cancel<br>Help |
| form1.login       form1.password       form1.password2       form1.agree       form1.gender       form1.support       form1.bio | Form ID Control Name Type Params Required                                                              |                      |
|                                                                                                    | Validation Rule       Rule:     All Formats       Required:                                            |                      |
|                                                                                                    | Use Custom Error Message Message:                                                                      |                      |
|                                                                                                    | Conditional                                                                                            |                      |
|                                                                                                    | If Element:       form1.login       has Value:         Action:       Enable / Disable       Container: |                      |
|                                                                                                    | Effect: Plain Show / Hide Speed: Normal                                                                |                      |
| Context Help<br>Select the field for which you war                                                                              | nt to add a validation rule.                                                                           |                      |
|                                                                                                    |                                                                                                    |                      |

Select the field you want to validate and add it with the arrow.

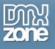

|             | Main                                                                                                   | Validation | Input Masks | Tooltip Hints  | Messages  | About                       |        |          |
|-------------|----------------------------------------------------------------------------------------------------|------------|-------------|----------------|-----------|-----------------------------|--------|----------|
| Fo          | orm Fields                                                                                             |            | Validat     | ion Rules      |           |                             |        |          |
| f<br>f<br>f | orm1.login<br>orm1.password<br>orm1.password2<br>orm1.agree<br>orm1.gender<br>orm1.support<br>orm1.bio |            | ≥2          | D Control      | Name Type | P                           | 'arams | Required |
|             | Validation Rule                                                                                        |            |             |                |           |                             |        |          |
|             |                                                                                                    |            |             | Rule: All Form | nats      | <ul> <li>Require</li> </ul> | ed: 🔽  |          |

It now appears under Validation Rules. Here we can do several things.

#### We set the $\ensuremath{\textit{Validation Rule}}$ .

In the **Rule** field you can choose where to validate the entered information. The **Required** checkbox should be checked to specify that the field should be filled out. You have a wide range of choices here. To learn more about each one refer to the **Reference: Validation** chapter.

For our tutorial we will choose 'Equal to' for our passwords login fields. We have our first password field in which the user will choose his/her password and the second in which he/she will retype it for verification.

Choose your first password field from the list of **Form Fields** – *form1.password*. Press the arrow to add it to the **Validation Rules** box and then do the same for the second password field – *form1.password2*.

|                              | Main                                 | Validation | Input Masks | Tooltip Hints | Messages    | About |                    |          |  |  |
|------------------------------|--------------------------------------|------------|-------------|---------------|-------------|-------|--------------------|----------|--|--|
| Form Fields Validation Rules |                                      |            |             |               |             |       |                    |          |  |  |
| fo                           | rm1.login                            |            | Form ID     | Control N     | lame Type   | F     | <sup>o</sup> arams | Required |  |  |
|                              | rm1.password                         |            | form1       | password      | d All Forr  | nats  |                    | true     |  |  |
|                              | rm1.password2<br>rm1.agree           | -          | form1       | password      | d2 All Forr | nats  |                    | true     |  |  |
| fo<br>fo                     | rm1.gender<br>rm1.support<br>rm1.bio |            | •           |               |             |       |                    |          |  |  |

Select *form1.password2* from the **Validation Rules** table and under it, choose your **Validation Rule**, in our case "Equal to" and from the submenu **Equal to** choose *form1.password*.

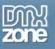

|                              | Main                                                                                  | Validation | Inpu     | t Masks                   | Tooltip Hints                               | Messages   | About   |                    |                          |
|------------------------------|---------------------------------------------------------------------------------------|------------|----------|---------------------------|---------------------------------------------|------------|---------|--------------------|--------------------------|
| Form                         | Fields                                                                                |            |          | Validati                  | on Rules                                    |            |         |                    |                          |
| form<br>form<br>form<br>form | 1.login<br>1.password<br>1.password2<br>1.agree<br>1.gender<br>1.support<br>1.support | 2          | ▶ 1<br>∢ | Form ID<br>form1<br>form1 | Control N<br>password<br>password           | d All Form | ats     | Params<br>password | Required<br>true<br>true |
| 1                            |                                                                                       |            |          | F                         | ion Rule<br>Rule: Equal To<br>I to: form1.p |            | - Roqui | red: 🔽             |                          |

Under the rules, you can choose if you want a **Custom Error Message** to appear if there is a mismatch. We put a check next to it and write "Sorry try again"

| Use Cus  | tom Error Message |  |
|----------|-------------------|--|
| Message: | Sorry try again   |  |

We leave the Conditional checkbox unchecked for now.

#### 7. Input Masks

Give a particular field an Input Mask to set a specific format in which the user has to enter his information. For example we will give our form1.login field a Social Security Number Mask Type.

| Main                                                            | Validation | Input Masks      | Tooltip Hints | Messages    | About                |   |
|-----------------------------------------------------------------|------------|------------------|---------------|-------------|----------------------|---|
| orm Fields                                                      |            | Masks            |               |             |                      |   |
| form1.login<br>rorm1.password                                   |            | Form ID<br>form1 | Control       | Type<br>ssn | Mask<br>Austria(SSN) | ) |
| form1.password2<br>form1.agree<br>form1.gender<br>form1.support | L          | ▶] <sup>2</sup>  |               |             |                      |   |
| form1.bio                                                       |            |                  |               |             |                      |   |
|                                                                 |            | Mask O           | ptions        |             |                      |   |
|                                                                 |            |                  | 3 Type:       | SSN         | *                    |   |

The Format of the Social Security Number will be Bulgarian since we are making the current form for users in Bulgaria. Now the user will have to enter his/her SSN only. If they enter anything else they will

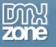

| Mask Options |                                                                                                    |
|--------------|----------------------------------------------------------------------------------------------------|
| Туре:        | SSN 🗸                                                                                                    |
| Format:      | Austria(SSN)                                                                                                    |
| Custom:      | Austria(SSN)<br>Belgium(NN)<br>Bulgaria(UCN)                                                                                                    |
|              | Canada(SIN)<br>China(ID)<br>Denmark(CPR)<br>Finland(HETU)<br>France(INSEE)<br>Netherlands(BSN)<br>New Zealand(NHI)<br>Norway(BN)<br>Spain(DNI)<br>Sweden(PIN)<br>Turkey<br>United Kingdom(NI)<br>United States(SSN) |

get an error message.

You can read more about each type of Mask at the Reference: Input Masks chapter.

So far, your result should look like this:

| Username              | length of the password or username)<br>3438613548 |  |
|-----------------------|---------------------------------------------------|--|
| Password              | passwordone                                       |  |
| As well as check if t | o fields match each other.                        |  |
| Retype Password       | passwordtwo                                       |  |

Please fix them before submitting.

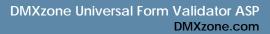

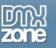

# **Advanced: Tooltip Hints and Messages**

## Introduction

In this tutorial we will show you how to use Tooltip Hints and customize the error messages that appear when you use DMXzone Universal Form Validator.

## How to do it

### 1. Add your Universal Form Validator

As you can see, we've already added a Universal Form Validator and set up its primary options in the previous chapter. If you don't know how to do that, refer to the previous chapter.

| Universal Form Validator AS | P                                                                                                    |                           |                      |
|-----------------------------|----------------------------------------------------------------------------------------------------|---------------------------|----------------------|
| Ac                          | Jniversal Form Val<br>dd Super Powerful Validation to Your For<br>nput Masks Tooltip Hints Messages A |                           | OK<br>Cancel<br>Help |
|                             | Dath tur                                                                                              | De: 💽 Relative 🔘 Absolute |                      |
| Name: dmxval1               |                                                                                                    | Absolute                  |                      |
| When to validate            |                                                                                                    |                           |                      |
| On Field Change: 🔽          | On Form Subm                                                                                          | nit: 🔽                    |                      |
| Form Styling                |                                                                                                    |                           |                      |
| Element Focus Style         |                                                                                                    |                           |                      |
| Styling: 🧿 Specify          | Style 🛛 🔾 Use CSS Clas                                                                                | ss:                       |                      |
| Border Style: Solid         | Border Cold                                                                                           | or: 🜉 #36393D Size: 1     |                      |
|                             | 393D Text Cold                                                                                        | or: 📕 #36393D             |                      |
| Element Valid Style         | ~                                                                                                    |                           |                      |
| Styling: 🧿 Specify          | Style O Use CSS Clas                                                                                  | ss:                       |                      |
| Border Style: Solid         | Border Cold                                                                                           | or: 📰 #36393D Size: 1     |                      |
| Bg Color: 📰 #363            | 393D Text Cold                                                                                        | or: 🜉 #36393D             |                      |
| Element Invalid Style       |                                                                                                    |                           |                      |
| Styling: 🧿 Specify          | Style O Use CSS Clas                                                                                  | 55:                       |                      |
| Border Style: Solid         | Border Cold                                                                                           | or: 🜉 #36393D Size: 1     |                      |
| Bg Color: 💻 #363            | 393D Text Cold                                                                                        | or: 🜉 #36393D             |                      |
| Context Help                |                                                                                                    |                           |                      |
| 0                           |                                                                                                    |                           |                      |
|                             |                                                                                                    |                           |                      |
|                             |                                                                                                    |                           |                      |
|                             |                                                                                                    |                           |                      |
|                             |                                                                                                    |                           | Į.                   |

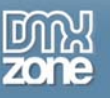

### 2. Go to the Tooltip Hints tab

Select the field you want to add a tooltip for under **Form Fields** and click the blue arrow to add it under **Input Hints**. You can add more than one field and add a field multiple times here. Select each one to add a specific hint to it. We choose *form1.agree* for this tutorial.

| Main                                                            | Validation | Input Masks | Tooltip Hints | Messages         | About                |      |
|-----------------------------------------------------------------|------------|-------------|---------------|------------------|----------------------|------|
| orm Fields                                                      |            | Input Hi    | nts           |                  |                      |      |
| form1.password<br>form1.password<br>form1.agree<br>form1.gender |            | form1       | agree M<br>3  | Mark this box if | you agree with our t | erms |
| form1.support<br>form1.bio                                      |            |             |               |                  |                      |      |

#### 3. Set the Hintbox Markup.

Here you can customize the look of your tooltip. Take a look at the settings we have chosen.

| Hintbox M | larkup    |             |   |                |                   |
|-----------|-----------|-------------|---|----------------|-------------------|
|           | Preset:   | blue        | * | Enter          | r your name here  |
| Font      | Family:   | Arial       | ~ | Size: 12 Color | or: 🜉 #008C00 B I |
| Border    | Style:    | Solid       | ~ | Colo           | or: 🔣 #000000     |
| Hintbox   | Icon:     | Custom      | * |                | Browse            |
|           | Width:    | 200         |   | Bg Colo        | r: 🗾 #FFFF88      |
|           | Position: | Above Field | ~ |                |                   |

### 4. Moving on to the Messages tab

Here, you can customize all your error messages. You can set the Font, Size, Color and Bold/Italic properties as well as add an Icon (your own design or from the Validator's list) and Edit Messages by

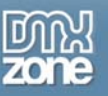

changing their **Language** and editing the text in the message itself. Something very important to remember to save your updated messages by pressing "Update Language Files" after you've finished editing them.

|              | 3      | Universal Form Validator                                    | my. |
|--------------|--------|-------------------------------------------------------------|-----|
|              | V      | Add Super Powerful Validation to Your Forms!                | bne |
| Main         | 1      | Validation Input Masks Tooltip Hints Messages About         |     |
| Validation E | rror   | Messages                                                    |     |
| Edit Messag  | jes    |                                                             |     |
| Language:    | Eng    | glish VDpdate Language File                                 |     |
|              | Rule   |                                                             |     |
|              | 1.1    | ericanexp Please enter a valid American Express cardnumber. |     |
|              |        | erscardcond Please enter a valid Diners Club cardnumber.    |     |
|              | 2.5    | covercard Please enter a valid Discover cardnumber.         |     |
|              | -      | axexistscond Invalid value entered for this field.          |     |
|              | aja    |                                                             |     |
| Message:     | Terr   | valid value entered for this field.                         |     |
|              |        |                                                             |     |
| Message Plac | ement  |                                                             |     |
| Location:    | Тоо    | oltip   Preset: error_one   This field is required!         |     |
| Tooltip Opti | ons    |                                                             |     |
| Font Fa      | mily:  | Verdana Verdana Size: 10 Color: 📕 #CC3300 B                 |     |
| Border S     | tyle:  | Solid Size: Color:                                          |     |
|              |        |                                                             |     |
| 1            | icon:  | Custom 🔽 🥼 "warning.png" Browse                             |     |
| Tooltip W    | idth:  | Bg Color:                                                   |     |
| Pos          | ition: | : Above Field                                               |     |
| Context He   | lp     |                                                             |     |
| 0            |        |                                                             |     |
|              |        |                                                             |     |
|              |        |                                                             |     |

You can also select the Location of your tooltip on your site.

You can read more about each type of location and see its options in the **Reference: Messages** chapter

Let's select "Below Form" for example. You can also set the **Header Text**, **Footer Text**, **List Style**, **Border Size**, **Icon**, **Text Font**, and **Border Color**. Here are the settings we have chosen.**Border Size**, and **Border** 

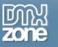

Color. Here are the settings we have chosen.

| Location: Too   | tip 🗸       | Preset: | error_one   | <ul> <li>This field is requir</li> </ul> | ed! |
|-----------------|-------------|---------|-------------|------------------------------------------|-----|
| Tooltip Options |             |         |             |                                          |     |
| Font Family:    | Verdana     | *       | Size: 10    | Color: 🜉 #CC3300                         | BI  |
| Border Style:   | Solid       | ~       | Size:       | Color:                                   |     |
| Icon:           | Custom      | -       | "warning.pn | g" Browse                                |     |
| Tooltip Width:  |             |         |             | Bg Color:                                |     |
| Position:       | Above Field | *       |             |                                          |     |

### 5. When you are done

Save your work and test it in your browser.

| Checking the Country ma | ay set another field | to a predefined state.                    |
|-------------------------|----------------------|-------------------------------------------|
| Country                 | Netherlands 💌        |                                           |
| Car                     | Volvo 💌              |                                           |
| User Agreement          | I agree              |                                           |
| Gender                  | ○ Male               | Mark this box if you agree with our terms |

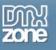

# **Reference: Validation Rules**

### Introduction

In this tutorial we will thoroughly explain the rest of the options in the **Validation tab** of the DMXzone Universal Form Validator ASP.

Let's go over the available Rules to give you a better idea of all of the capabilities at your fingertips.

| Main Valio                                 | dation Inp | out Masks Too | oltip Hints Me                | ssages     | About    |           |          |
|--------------------------------------------|------------|---------------|-------------------------------|------------|----------|-----------|----------|
| orm Fields                                 |            | Validation R  | tules                         |            |          |           |          |
| form1.login                                |            | Form ID       | Control Name                  | Туре       | F        | arams     | Required |
| form1.password                             |            | form1         | login                         | All Format | s        |           | true     |
| form1.password2<br>form1.agree             |            | form1         | login                         | All Format | s        |           | true     |
| form1.gender<br>form1.support<br>form1.bio | •          |               |                               |            |          |           |          |
| form1.bio                                  |            |               |                               |            |          |           |          |
|                                            |            | Validation R  | ule                           |            |          |           |          |
|                                            |            | Rule:         |                               | ~          | Require  | ed: 🔽     |          |
|                                            |            |               | All Formats<br>Remote         |            |          |           |          |
|                                            |            |               | Exists In Data<br>Email       | base       | _        |           |          |
|                                            |            |               | URL<br>Date                   |            |          |           |          |
|                                            |            | Use Cu        | Date(ISO)                     |            |          |           |          |
|                                            |            | Message:      | Number                        |            |          |           |          |
|                                            |            | messaye:      | Creditcard                    |            |          |           |          |
|                                            |            | Conditio      | Maximum leng<br>Minimum lengt | :h         |          |           |          |
|                                            |            |               | LLength Range                 |            |          |           |          |
|                                            |            | If Element:   | Minimum (num                  | ierical)   | has Valu | e:        |          |
|                                            |            | Action:       | icqual to                     | rical)     | Containe | er:       | ~        |
|                                            |            | Effect:       | Filetypes                     |            | Spee     | d: Normal | ~        |

Keep in mind that you can add fields more than once under Validation Rules

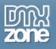

| Universal Form Validator<br>Add Super Powerful Validation to Your Forms! |            |     |                      |               |           |        |          |
|--------------------------------------------------------------------------|------------|-----|----------------------|---------------|-----------|--------|----------|
| Main Fields                                                              | Validation | Inp | ut Masks<br>Validati | Tooltip Hints | Messages  | About  |          |
| form1.login                                                              |            |     | Form ID              | Control I     | Name Type | Params | Required |
| form1.password                                                           |            |     | form1                | login         | All Form  | ats    | true     |
| form1.password2<br>form1.agree                                           | 8          |     | form1                | login         | All Form  | ats    | true     |
| form1.gender<br>form1.support<br>form1.bio                               |            | 4   |                      |               |           |        |          |

All Formats - validate if there is anything written in the field

| Validation Ru | ule         |   |             |  |
|---------------|-------------|---|-------------|--|
| Rule:         | All Formats | * | Required: 🔽 |  |
|               |             |   |             |  |

Remote – validate something from a remote site or script. Enter a URL or locate a page in your site by pressing the Lightning Bolt icon.

| Validation Rule |          |             |  |  |  |  |
|-----------------|----------|-------------|--|--|--|--|
| Rule:           | Remote 💙 | Required: 🔽 |  |  |  |  |
| URL:            |          | Ø           |  |  |  |  |

Exists in Database –You have to choose the **Connection** and then you can go on to select your **Table** and **Column**. Lastly you have to tell the validator when should the value be valid, when it **Exists** or when it **Doesn't exist**. This happens in real time.

| Validation Rule |                      |   |             |                          |  |  |  |
|-----------------|----------------------|---|-------------|--------------------------|--|--|--|
| Rule:           | Exists In Database 📘 | ~ | Required:   |                          |  |  |  |
| Connection:     | access_database      | ~ | Table:      | user_accounts 🛛 🔽        |  |  |  |
| Column:         | Password             | ~ | Valid When: | 💽 Exists 🔘 Doesn't exist |  |  |  |

Email - validate an email

| Validation Rule |       |   |             |  |  |  |  |  |
|-----------------|-------|---|-------------|--|--|--|--|--|
| Rule:           | Email | ~ | Required: 🔽 |  |  |  |  |  |
|                 |       |   |             |  |  |  |  |  |

### URL – validate a link

| Validati | Validation Rule |     |             |  |  |  |  |  |
|----------|-----------------|-----|-------------|--|--|--|--|--|
| R        | ule:            | URL | Required: 🔽 |  |  |  |  |  |
|          |                 |     |             |  |  |  |  |  |

### Date - validate a date

| Validati | Validation Rule |        |             |  |  |  |  |
|----------|-----------------|--------|-------------|--|--|--|--|
| F        | Rule:           | Date 🗸 | Required: 🔽 |  |  |  |  |

### Date(ISO) - validate a date

| V | Validation Rule |           |             |  |  |  |
|---|-----------------|-----------|-------------|--|--|--|
|   | Rule:           | Date(ISO) | Required: 🔽 |  |  |  |
|   |                 |           |             |  |  |  |

### Number – validate a number

| Validation R | ule      |             |  |
|--------------|----------|-------------|--|
| Rule:        | Number 😽 | Required: 🗹 |  |
|              |          |             |  |
|              |          |             |  |

#### Digits - validate digits

| Validation Rule |            |             |  |  |  |  |  |
|-----------------|------------|-------------|--|--|--|--|--|
| Rule:           | Digits 🗸 🗸 | Required: 🔽 |  |  |  |  |  |
|                 |            |             |  |  |  |  |  |
|                 |            |             |  |  |  |  |  |

Credit Card – validate a credit card number. In addition to insert different Credit Cards (CC), you can select multiple types by pressing and holding Ctrl (Windows OS) or Cmd (Mac OS) and selecting the CC types.

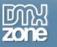

| Validation Ru | ile                |   |             |  |
|---------------|--------------------|---|-------------|--|
| Rule:         | Creditcard         | ~ | Required: 🔽 |  |
| Card Type:    | Mastercard<br>Visa | * |             |  |

Maximum Length - check for a specific maximum number of symbols

| Validation Rule |                    |             |  |  |  |  |
|-----------------|--------------------|-------------|--|--|--|--|
| Rule:           | Maximum length 🛛 🗸 | Required: 🔽 |  |  |  |  |
| Max length:     | 10                 |             |  |  |  |  |

Minimum Length - check for a specific minimum number of symbols

| Validation Rule |                    |             |  |  |  |  |  |
|-----------------|--------------------|-------------|--|--|--|--|--|
| Rule:           | Minimum length 🛛 🗸 | Required: 🔽 |  |  |  |  |  |
| Min length:     | 5                  |             |  |  |  |  |  |

Length Range – set the range of the length of the input

| Validation Rule |                  |             |    |  |  |  |
|-----------------|------------------|-------------|----|--|--|--|
| Rule:           | Length Range 🛛 👻 | Required:   |    |  |  |  |
| Min length:     | 5                | Max length: | 10 |  |  |  |

Maximum(numerical) - set the maximum amount of numbers that the user can put in

| Validation R | Validation Rule      |             |  |  |  |  |  |
|--------------|----------------------|-------------|--|--|--|--|--|
| Rule:        | Maximum (numerical 💙 | Required: 🔽 |  |  |  |  |  |
| Max value:   | 100                  |             |  |  |  |  |  |

Minimum(numerical) - set the minimum amount of numbers that the user can put in

| Validation R | Validation Rule       |             |  |  |  |  |  |
|--------------|-----------------------|-------------|--|--|--|--|--|
| Rule:        | Minimum (numerical) 🗸 | Required: 🔽 |  |  |  |  |  |
| Min value:   | 0                     |             |  |  |  |  |  |

Range(numerical) - set the range of the numbers that the user can put in

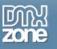

| Validation Rule |                       |            |     |  |  |  |
|-----------------|-----------------------|------------|-----|--|--|--|
| Rule:           | Range (numerical) 🛛 💙 | Required:  |     |  |  |  |
| Min value:      | 0                     | Max value: | 100 |  |  |  |

Equal To - validate if two fields in you form have the same content.

| Validation Rule |                             |   |           |          |  |  |
|-----------------|-----------------------------|---|-----------|----------|--|--|
| Rule:           | Equal To                    | ¥ | Required: | <b>v</b> |  |  |
| Equal to:       | form1.password              | ~ |           |          |  |  |
|                 | form1.login                 |   |           |          |  |  |
|                 | form1.password              |   |           |          |  |  |
|                 | form1.password2             |   |           |          |  |  |
|                 | form1.agree<br>form1.gender |   |           |          |  |  |
| Se cus          | form1.gender                |   |           |          |  |  |
|                 | form1.support               |   |           |          |  |  |
| Message:        | form1.bio                   |   |           |          |  |  |

File Types – choose the file types that you want to have available for your user. You can choose the file types for Images, Audio, Video, and Custom.

| Validation Ru | ile            |             |                      |
|---------------|----------------|-------------|----------------------|
| Rule:         | Filetypes 💊    | Required:   |                      |
| Filetype:     | Images 💊       | Extensions: | jpg jpeg gif png bmp |
|               | Images         |             |                      |
|               | Audio<br>Video |             |                      |
| Use Cus       |                |             |                      |

IBAN - validate an IBAN number

| ation Ru | ule  |   |             |  |
|----------|------|---|-------------|--|
| Rule:    | IBAN | ~ | Required: 🔽 |  |
|          |      |   |             |  |
|          |      |   |             |  |
|          |      |   |             |  |

VAT number - validate a VAT number

| Validation Ru | le         |          |             |  |
|---------------|------------|----------|-------------|--|
| Rule:         | VAT number | <b>v</b> | Required: 🔽 |  |
|               |            |          |             |  |

Minimum required - set the minimum number of checkboxes (radio buttons, etc.) that need to be checked.

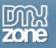

| Rule:         | Minimum required | Required: |  |
|---------------|------------------|-----------|--|
| Min           |                  |           |  |
| Min<br>umber: | 12               |           |  |

Maximum required - set the maximum number of checkboxes (radio buttons, etc.) that need to be checked.

| Rule:          | Maximum required | Required: 🔽 |  |
|----------------|------------------|-------------|--|
| Max            |                  | -           |  |
| Max<br>number: | 5                |             |  |

Session variable - check a field against preset session variable

| alidation Ru | le                   |             |  |
|--------------|----------------------|-------------|--|
| Rule:        | Session variable 🛛 💊 | Required: 🔽 |  |
| Variable:    |                      |             |  |

Letters – check that only letters has been used. Allow spaces checkbox lets you put spaces between the letters.

| tule: Letters 🛛 💙 Required: 🔽 | Rule: | Letters | * | Required: 🔽 |
|-------------------------------|-------|---------|---|-------------|
|-------------------------------|-------|---------|---|-------------|

Alphanumeric characters - check that only alphanumeric characters has been used

| Rule:        | Alphanumeric charae 💙 | Required: 🔽 |
|--------------|-----------------------|-------------|
|              |                       | -           |
| Allow paces: |                       |             |

Allowed characters -allowes only the characters that has been defined in the Characters field

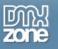

| Validation Ru | le                        |             |          |
|---------------|---------------------------|-------------|----------|
| Rule:         | Allowed characters        | Required: [ | <b>v</b> |
| Characters:   | Insert any chars you like |             |          |

Disallowed characters - disallows only the characters that has been defined in the Characters field

| Validation Ru | le                        |             |  |
|---------------|---------------------------|-------------|--|
| Rule:         | Disallowed character 💙    | Required: 🔽 |  |
| Characters:   | Insert any chars you like |             |  |
|               |                           |             |  |

By checking the **Conditional** checkbox you can set some relationships between your form fields and rules. If the element has a particular value that you enter here, the selected validation rule will become active. You can also choose to show/hide some other field/element based on a value entered in the main field.

|             |                   | 1000 |            |        |    |
|-------------|-------------------|------|------------|--------|----|
| If Element: | Form1.login       | Y    | has Value: |        |    |
| Action:     | None              | Y    | Container; |        | 14 |
| Effect:     | Plain Show / Hide | ~    | Speed:     | Normal |    |

# **Reference: Input Masks**

### Introduction

In this tutorial we will thoroughly explain the rest of the options in the **Input Masks tab** of the DMXzone Universal Form Validator ASP.

Other predefined masks you can apply are:

Date: here you can specify that you want the user to enter a date in a certain format that you can choose from the Format menu.

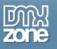

| Mask Options |                                                  |                                         |
|--------------|--------------------------------------------------|-----------------------------------------|
| Туре:        | Date                                             | *                                       |
| Format:      | mm-dd-yy                                         | ~                                       |
| Custom:      | dd-mm-yyyy<br>mm-dd-yyyy<br>mm-dd-yy             |                                         |
|              | dd-mm-vv                                         | ``````````````````````````````````````` |
|              | dd/mm/yyyy<br>mm/dd/yyyy<br>mm/dd/yy<br>dd/mm/yy |                                         |

Time: you can specify that you want the user to enter a time in a certain format that you can choose from the Format menu.

| Mask Options |                   |   |
|--------------|-------------------|---|
| Туре:        | Time              | * |
| Format:      | hh.mm.ss          | * |
| Custom:      | hh:mm:ss<br>hh:mm |   |
|              | hh.mm.ss<br>hh.mm |   |

Credit Card: you can specify that you want the user to enter a credit card number.

| Mask Options |               |
|--------------|---------------|
| Туре:        | Credit card 💌 |
| Format:      | 16 digit 🖌    |
| Custom:      |               |

Expiration Date: you can specify that you want the user to enter an expiration date in a certain format that you can choose from the Format menu.

| Mask Options |                        |   |
|--------------|------------------------|---|
| Туре:        | Expiration Date        | * |
| Format:      | mm/yy                  | ~ |
| Custom:      | mm/yy<br>yy/mm<br>mmyy |   |
|              | yymm<br>mm-yy          |   |
|              | yy-mm                  |   |

Security Code: you can specify that you want the user to enter a security in a certain format that you can choose from the Format menu.

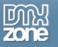

| Mask Options |                 |
|--------------|-----------------|
| Туре:        | Security Code 💙 |
| Format:      | 3 digit 😽       |
| Custom:      |                 |

Phone Number: you can specify that you want the user to enter a Phone Number in a format from a certain country that you can choose from the Format menu.

| Mask Options |                                                                                                    |   |
|--------------|----------------------------------------------------------------------------------------------------|---|
| Туре:        | Phone Number                                                                                                | * |
| Format:      | Australia                                                                                                   | ~ |
| Custom:      | Australia<br>Brazil<br>Denmark<br>France<br>Germany<br>Netherlands<br>North America<br>Spain<br>Switzerland |   |

Zip Code: you can specify that you want the user to enter a Zip Code in a format from a certain country that you can choose from the Format menu.

| Mask Options |                                        |   |
|--------------|----------------------------------------|---|
| Туре:        | Zip Code                               | * |
| Format:      | Canada                                 | * |
| Custom:      | Canada<br>Netherlands<br>United States |   |

SSN: you can specify that you want the user to enter a Social Security Number in a format from a certain country that you can choose from the Format menu.

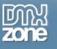

| Mask Options |                                                                                                    |   |
|--------------|----------------------------------------------------------------------------------------------------|---|
| Туре:        | SSN                                                                                                    | * |
| Format:      | Austria(SSN)                                                                                                    | * |
| Custom:      | Austria(SSN)<br>Belgium(NN)<br>Bulgaria(UCN)<br>Canada(SIN)<br>China(ID)<br>Denmark(CPR)<br>Finland(HETU)<br>France(INSEE)<br>Netherlands(BSN)<br>New Zealand(NHI)<br>Norway(BN)<br>Spain(DNI)<br>Sweden(PIN)<br>Turkey<br>United Kingdom(NI)<br>United States(SSN) |   |

Custom Mask: the custom mask gives you freedom to set many more formats and make your fields be that much more specific. The **Custom** field that appeared grayed out under all the other options is now editable!

| Mask Opt | tions   |              |   |
|----------|---------|--------------|---|
|          | Type:   | Custom Mask  | ~ |
|          | Format: | Austria(SSN) | ~ |
|          | Custom: |              |   |

You can use the following wildcards:

- 9: A digit from 0 to 9
- z: A lowercase letter
- Z: A uppercase letter
- a: A lower- or uppercase letter
- \*: A lower- or uppercase letter or digit

Full list:

- 0: The number 0
- 1: A digit from 0 to 1
- 2: A digit from 0 to 2
- 3: A digit from 0 to 3
- 4: A digit from 0 to 4
- 5: A digit from 0 to 5
- 6: A digit from 0 to 6
- 7: A digit from 0 to 7
- 8: A digit from 0 to 8
- 9: A digit from 0 to 9

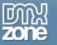

- z: Any lowercase letter
- Z: Any uppercase letter

^: +-A

X: x or X

a: Any lower- or uppercase letter

\*': Any lower- or uppercase letter or digit

For example you may want a user to enter an answer to a question: What is the capital of Bulgaria? You have to set the answer (Sofia) to be composed of 5 letters from which the first one is capitalized. In the custom field you would enter: Zzzz

Now the input field will only accept an input starting with a uppercase letter followed by 4 lowercase letters

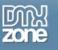

# **Reference: Messages**

### Introduction

In this tutorial we will thoroughly explain the rest of the options in the **Messages tab** of the DMXzone Universal Form Validator ASP.

The options for location of the message include: Next to Field, Below Form, Above Form, Existing Container, and Tooltip. Each has its options.

Next to Field:

|        |          |        | _ |         |          |         |    |
|--------|----------|--------|---|---------|----------|---------|----|
|        | es Style |        |   |         |          |         |    |
| ont    | Family:  | Arial  | * | Size: 1 | 2 Color: | #FFFFFF | BI |
| Border | Style:   | Solid  | ~ | Size: 1 | Color:   | #000000 | ]  |
|        | Icon:    | Custom | ~ | **      |          | Browse  | ]  |

Below Form:

| Message  | Placement  |             |         |            |    |            |         |   |   |
|----------|------------|-------------|---------|------------|----|------------|---------|---|---|
| Loca     | tion: Belo | w Form 💊    | Preset: | error_five | Y  |            |         |   |   |
| Validati | on Repor   | t           |         |            |    |            |         |   |   |
| Font     | Family:    | Arial       | *       | Size:      | 12 | Color:     | #FFFFFF | В | Ι |
| Border   | Style:     | Solid       | ~       | Size:      | 1  | Color: 💻   | #000000 | ] |   |
|          | Icon:      | Custom      | ~       |            |    |            | Browse  | ) |   |
| Н        | eader Text | :           |         |            | Fo | oter Text: |         |   |   |
|          | List Style | : Unordered | *       |            |    | Container: |         | ~ |   |

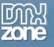

#### Above Form:

| Message  | Placement  |             |         |            |              |         |    |
|----------|------------|-------------|---------|------------|--------------|---------|----|
| Loca     | tion: Abo  | ve Form     | Preset: | error_five | ~            |         |    |
| Validati | on Repor   | t           |         |            |              |         |    |
| Font     | Family:    | Arial       | *       | Size: 12   | Color:       | #FFFFFF | BI |
| Border   | Style:     | Solid       | ~       | Size: 1    | Color: 📕     | #000000 | ]  |
|          | Icon:      | Custom      | ~       |            |              | Browse  | ]  |
| Н        | eader Text | :           |         |            | Footer Text: |         |    |
|          | List Style | : Unordered | ~       |            | Container:   |         | ~  |

### Existing in container:

| Loca     | tion: Exis | ting container | Preset: | error_five |    | ~            |         |   |   |
|----------|------------|----------------|---------|------------|----|--------------|---------|---|---|
| Validati | on Repor   | t              |         |            |    |              |         |   |   |
| Font     | Family:    | Arial          | ~       | Size:      | 12 | Color: 🦳     | #FFFFFF | В | I |
| Border   | Style:     | Solid          | ~       | Size:      | 1  | Color: 📕     | #000000 | ] |   |
|          | Icon:      | Custom         | ~       |            |    |              | Browse  | ) |   |
| н        | eader Text | t:             |         |            |    | Footer Text: |         |   |   |
|          | List Style | : Unordered    | *       |            |    | Container:   |         | * |   |

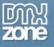

| _   |      |
|-----|------|
| Too | ltin |
| 100 | mp.  |

| Loca    | tion: Tool  | tip 🗸         | Preset: | error_five | This field is required! |       |
|---------|-------------|---------------|---------|------------|-------------------------|-------|
| Tooltip | Options     |               |         |            |                         |       |
| Font    | Family:     | Arial         | *       | Size: 12   | Color: 📕 #FFFFFF B      | I     |
| Border  | Style:      | Solid         | ~       | Size: 1    | Color: 🜉 #000000        |       |
|         | Icon:       | Custom        | ~       |            | Browse                  | 19.05 |
| То      | oltip Width | : 200         |         |            | Bg Color: 🗾 #FFFF88     |       |
|         | Position    | : Above Field | ~       |            |                         |       |

| This field is required! | This field is required! |
|-------------------------|-------------------------|
| This field is required! | This field is required! |
| This field is required! | This field is required! |

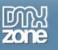

# Video: Verifying a Field Value in a Database Record and Making Input Masks

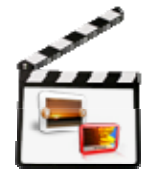

With this <u>movie</u> we will show you how easily you can configure the stunning <u>Universal Form</u> <u>Validator ASP</u> to verify a field value in a database record, and how to make input masks giving your users an amazing experience.

# Video: Adding Flexible and Professional Validation for your Forms

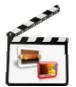

With this <u>movie</u> we will show you how easily you can configure the amazing <u>Univerasal Form</u> <u>Validator ASP</u> and add flexible and professional validation for your forms and georgeous hints to your form fields to aid your users.